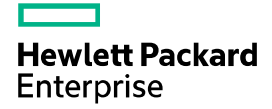

# HPE FlexNetwork MSR Router Series Comware 7 LISP Configuration Guide

Part number: 5200-3018 Software version: MSR-CMW710-R0413 Document version: 6W102-20170101

#### © Copyright 2017 Hewlett Packard Enterprise Development LP

The information contained herein is subject to change without notice. The only warranties for Hewlett Packard Enterprise products and services are set forth in the express warranty statements accompanying such products and services. Nothing herein should be construed as constituting an additional warranty. Hewlett Packard Enterprise shall not be liable for technical or editorial errors or omissions contained herein.

Confidential computer software. Valid license from Hewlett Packard Enterprise required for possession, use, or copying. Consistent with FAR 12.211 and 12.212, Commercial Computer Software, Computer Software Documentation, and Technical Data for Commercial Items are licensed to the U.S. Government under vendor's standard commercial license.

Links to third-party websites take you outside the Hewlett Packard Enterprise website. Hewlett Packard Enterprise has no control over and is not responsible for information outside the Hewlett Packard Enterprise website.

#### **Acknowledgments**

Intel®, Itanium®, Pentium®, Intel Inside®, and the Intel Inside logo are trademarks of Intel Corporation in the United States and other countries.

Microsoft® and Windows® are trademarks of the Microsoft group of companies.

Adobe® and Acrobat® are trademarks of Adobe Systems Incorporated.

Java and Oracle are registered trademarks of Oracle and/or its affiliates.

UNIX® is a registered trademark of The Open Group.

# Contents

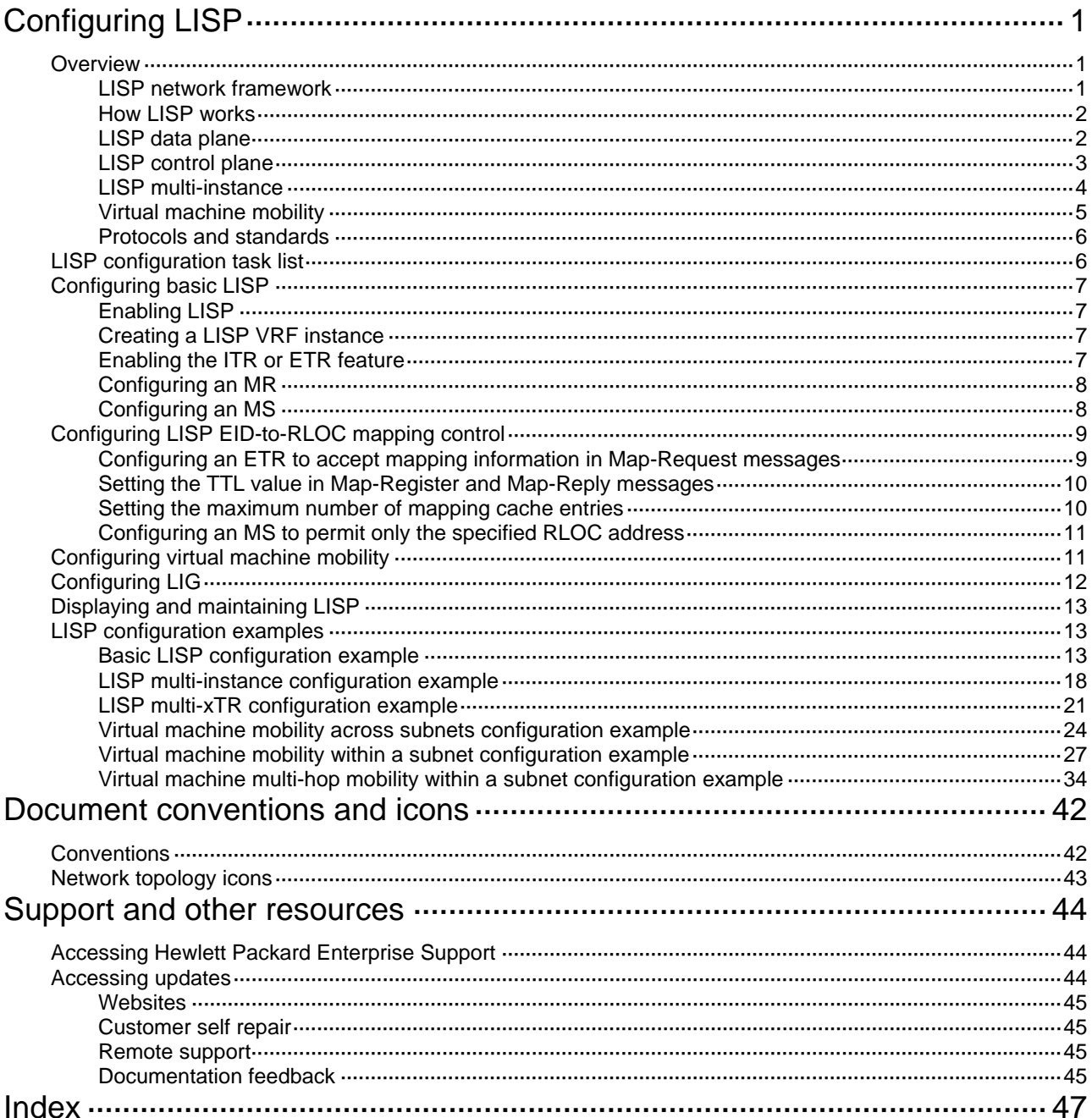

# <span id="page-3-1"></span><span id="page-3-0"></span>**Configuring LISP**

# <span id="page-3-2"></span>**Overview**

The Locator/Identifier Separation Protocol (LISP) replaces the IP address space with the following two independent address spaces for traffic transmission:

- • **EIDs**—Endpoint Identifiers, assigned to end hosts, define the source and destination of packets.
- • **RLOCs**—Routing Locators, assigned to LISP routers, define how packets are forwarded and routed.

LISP has the following features:

- Reduction in traditional network diameter and routing table size.
- End host mobility. The end hosts can roam without changing their EIDs.
- Virtualization and multi-tenant.

## <span id="page-3-4"></span><span id="page-3-3"></span>LISP network framework

[Figure 1](#page-3-4) shows a basic LISP network framework.

### **Figure 1 LISP network framework**

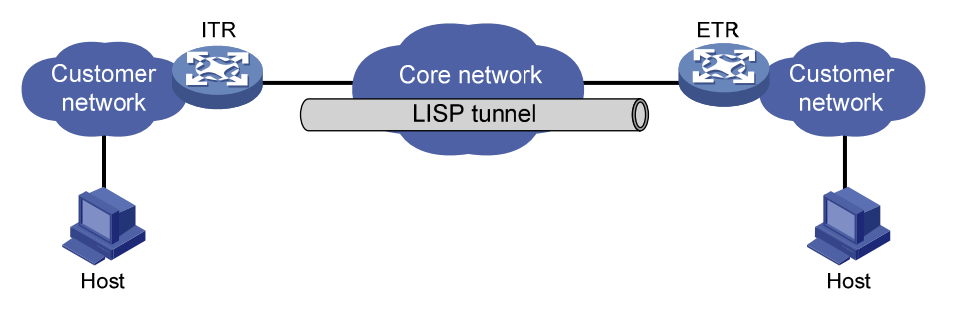

The LISP network includes the following elements:

- • **Core network**—Uses Provider-Assigned (PA) addresses for traffic host identification and internal routing.
- • **Customer network**—Uses Provider-Independent (PI) addresses to identify the end hosts and for addressing.
- • **ITR**—Ingress Tunnel Router. An ITR encapsulates packets received from the end hosts and sends them to the ETR.
- • **ETR**—Egress Tunnel Router. An ETR decapsulates packets received from an ITR and sends the packets to their destination EIDs.
- • **xTR**—A tunnel router that has the functionalities of both ITR and ETR.
- • **FHR**—First Hop Router. In a Layer 2 multihop mobility topology, an FHR detects the existence of end hosts and notifies the Site GW xTR.
- **Site GW xTR**—Site Gateway xTR. In a Layer 2 multihop mobility topology, a Site GW xTR encapsulates and decapsulates the traffic.

# <span id="page-4-1"></span><span id="page-4-0"></span>How LISP works

LISP routes and forwards traffic from an end host to a remote site by using the following process:

- **1.** An end host performs a DNS lookup to obtain the destination EID for the remote site's domain name.
- **2.** The end host adds an inner header to the packet with the source and destination EIDs and forwards the packet to an ITR.
- **3.** The ITR searches the destination RLOC in the EID-to-RLOC mappings for the destination EID of the received packet.
- **4.** The ITR encapsulates the packet in a UDP datagram and adds an outer header to the packet with the source and destination RLOCs.
- **5.** The ITR sends the UDP datagram to the ETR.
- **6.** When the ETR receives the UDP datagram, it decapsulates the datagram and removes the outer header.
- **7.** The ETR forwards the packet to the remote site.

# <span id="page-4-2"></span>LISP data plane

LISP encapsulates traffic sourced from the end hosts in the data plane. LISP supports IPv4-in-IPv4, IPv4-in-IPv6, IPv6-in-IPv4, and IPv6-in-IPv6 encapsulations.

#### **NOTE:**

HPE LISP supports only IPv4-in-IPv4 encapsulation.

Before entering the LISP tunnel, the traffic is added with a UDP header, a LISP header, and an outer header, with a total length of 36 to 56 bytes. [Figure 2](#page-4-3) shows the LISP IPv4-in-IPv4 header format.

#### <span id="page-4-3"></span>**Figure 2 LISP IPv4-in-IPv4 header format**

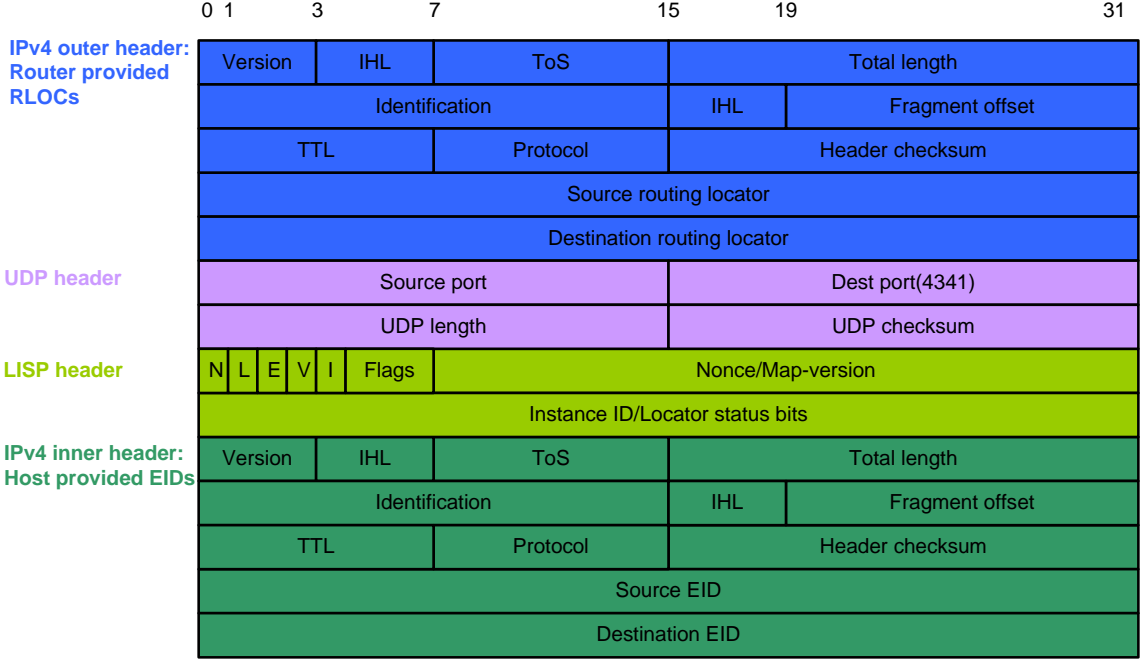

# <span id="page-5-1"></span><span id="page-5-0"></span>LISP control plane

LISP manages the EID-to-RLOC mapping information in the control plane.

- • **EID-to-RLOC mapping database**—A database used by each ETR to store EID-to-RLOC mappings. All ETRs in a LISP site share the mapping information for this site.
- • **MS**—Map-Server. A Map-Server learns and maintains the EID-to-RLOC mapping information in the Map-Register messages received from ETRs.
- • **MR**—Map-Resolver. A Map-Resolver processes Map-Request messages sent by ITRs.

#### **NOTE:**

An MS also acts as an MR.

#### <span id="page-5-4"></span>**LISP messages**

The LISP control plane uses the following types of UDP-based messages:

- • **Map-Request**—Sent by an ITR to an MR or an ETR to request EID-to-RLOC mapping information. The UDP source port number of the message is random and the destination port number is 4342.
- • **Map-Reply**—Used by an ETR to respond to a Map-Request. The UDP source port number of the message is 4342. The UDP destination port number is the source port of the Map-Request message.
- • **Map-Register**—Periodically sent by an ETR to register EID-to-RLOC mappings with an MS. The UDP source port number of the message is random and the destination port number is 4342.
- • **ECM**—Encapsulated Control Message. A Map-Request message is encapsulated into an ECM message before it is sent from an ITR to MR or forwarded from an MS to ETR. During the encapsulation, an additional LISP header is added to the Map-Request message with the global source and destination RLOCs. The UDP source port number of the ECM message is random and the destination port number is 4342.
- • **Map-Notify**—Used by an MS to notify the ETR that the Map-Register message is received and processed.
- • **Map-ACK**—Used by an ETR to acknowledge the receipt of a Map-Notify message.

### <span id="page-5-2"></span>**EID-to-RLOC mapping registration**

An ETR registers EID-to-RLOC mapping information with an MS as follows:

- **1.** The ETR periodically sends a Map-Register message to the MS. The Map-Register message carries the EID-to-RLOC mapping information for the local LISP site.
- **2.** When the MS receives the Map-Register message, it records the EID-to-RLOC mappings for the LISP site.
- **3.** The MS sends a Map-Notify message to the ETR.
- **4.** When the ETR receives the Map-Notify message, it sends a Map-ACK message to the MS.

#### <span id="page-5-3"></span>**ITR EID-to-RLOC mapping resolution**

After receiving a packet from an end host in the LISP site, an ITR performs a lookup in its local mapping cache for the destination EID of the packet. If no mapping is found, a mapping resolution is initiated as follows:

- **1.** The ITR encapsulates a Map-Request in an ECM message and sends the ECM message to the MR for EID-to-RLOC mapping resolution.
- **2.** When the MR receives the ECM message, it performs the following operations:
	- **a.** Decapsulates the ECM message.
	- **b.** Forwards the Map-Request to the MS.
- <span id="page-6-0"></span>**3.** When the MS receives the Map-Request, it performs the following operations:
	- **a.** Searches its mapping database for an ETR that has registered mapping information for the requested EID.
	- **b.** Encapsulates the Map-Request in an ECM message.
	- **c.** Sends the ECM message to the ETR.
- **4.** When the ETR receives the ECM message, it performs the following operations:
	- **a.** Decapsulates the ECM message.
	- **b.** Searches its mapping database for the RLOC of the requested EID.
	- **c.** Returns the RLOC in a Map-Reply to the ITR.
- **5.** When the ITR receives the Map-Reply, it checks the information in the message and updates its mapping cache.
- **6.** For subsequent packets addressed to the same EID, ITR performs a LISP encapsulation and directly forwards the packets to the ETR according to the information in its mapping cache.

## <span id="page-6-1"></span>LISP multi-instance

The LISP network supports multiple instances. LISP uses multiple instances to separate traffic from different tenants and route the traffic between different LISP sites.

LISP multi-instance implements the following functions:

- LISP supports virtualization by adding a 24-bit unique instance ID to both control messages and data packets.
- The control information, data flows, and EID-to-RLOC mappings in the database and mapping cache are all marked by instance IDs.
- Each instance ID can be mapped to a VPN Routing & Forwarding (VRF) instance ID to implement multiple mapping caches on an edge device.
- LISP can implement virtualization at two levels. EIDs and RLOCs can be separately marked by different instance IDs.

[Figure 3](#page-6-2) shows three instances configured in a LISP network.

#### **Figure 3 LISP multi-instance topology**

<span id="page-6-2"></span>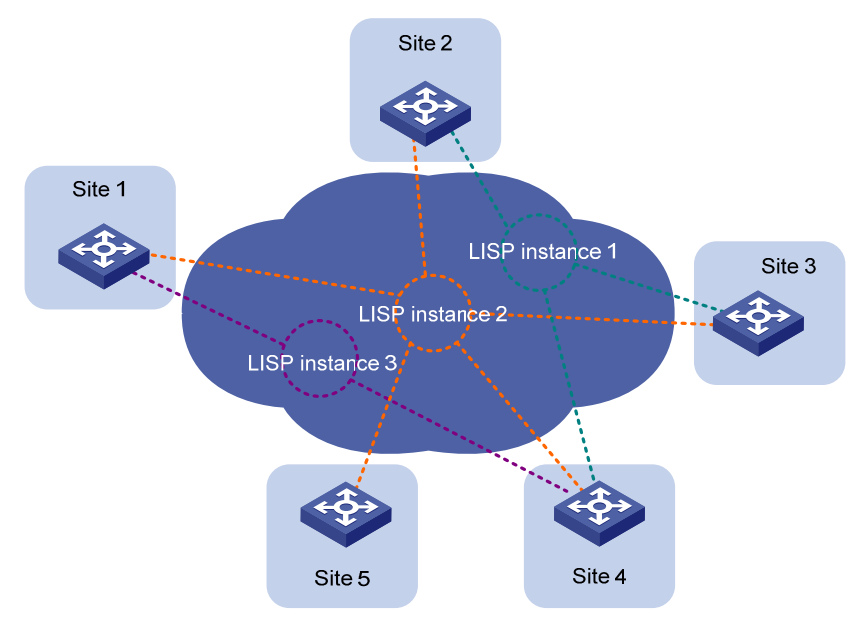

# <span id="page-7-1"></span><span id="page-7-0"></span>Virtual machine mobility

### <span id="page-7-3"></span><span id="page-7-2"></span>**Virtual machine mobility across subnets**

Virtual machine mobility across subnets applies to active-standby data centers, as shown in [Figure](#page-7-2)  [4](#page-7-2).

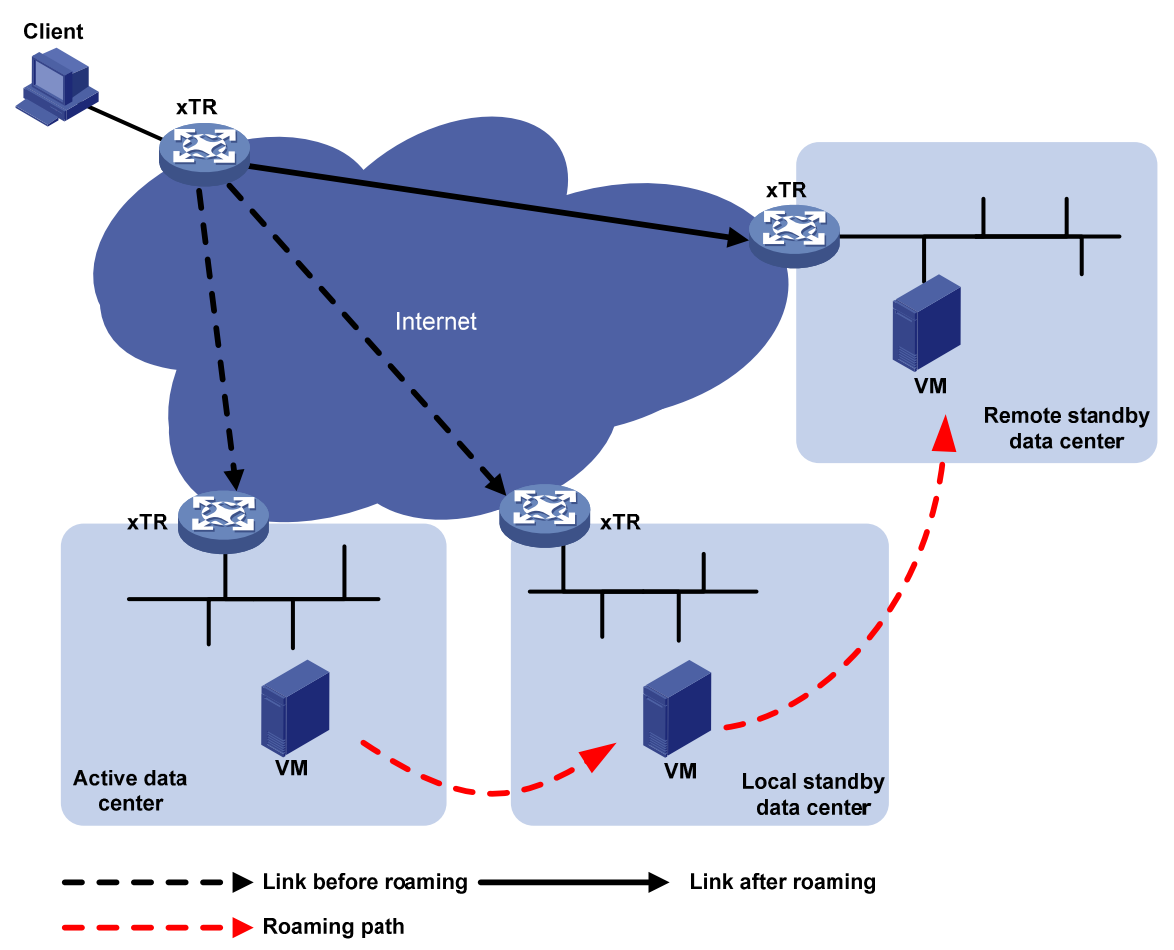

### **Figure 4 Virtual machine mobility across subnets**

### <span id="page-7-4"></span>**Virtual machine mobility within a subnet**

Layer 2 virtual machine mobility and multi-hop mobility, which must be collaborated with Ethernet Virtual Interconnect (EVI), apply to active-active data centers, as shown in [Figure 5.](#page-8-3)

<span id="page-8-3"></span>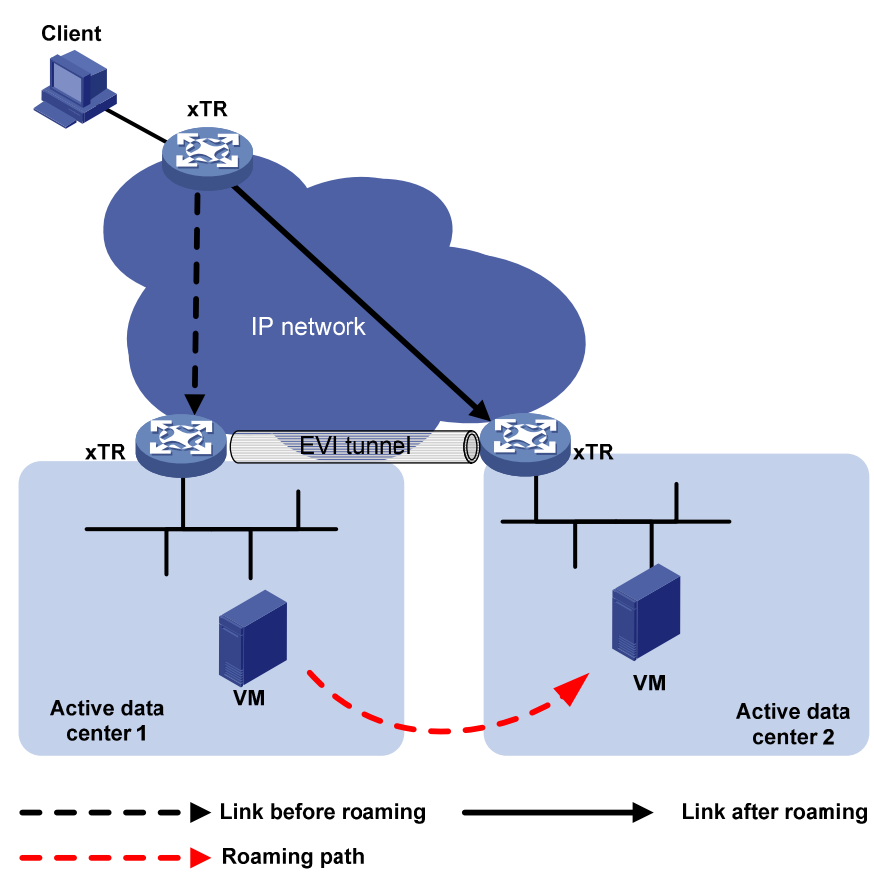

### <span id="page-8-0"></span>**Figure 5 Virtual machine mobility within a subnet**

## <span id="page-8-1"></span>Protocols and standards

- RFC 6830, *The Locator/ID Separation Protocol (LISP)*
- RFC 6833, *Locator/ID Separation Protocol (LISP) Map-Server Interface*
- RFC 6835, *The Locator/ID Separation Protocol Internet Groper (LIG)*

# <span id="page-8-2"></span>LISP configuration task list

#### **Tasks at a glance**

[Configuring basic LISP](#page-9-1):

- (Required.) [Enabling LISP](#page-9-2)
- (Optional.) [Creating a LISP VRF instance](#page-9-3)
- (Required.) [Enabling the ITR or ETR feature](#page-9-4)
- (Required.) [Configuring an MR](#page-10-1)
- (Required.) [Configuring an MS](#page-10-2)

[Configuring LISP EID-to-RLOC mapping control](#page-11-1):

- (Optional.) [Configuring an ETR to accept mapping information in Map-Request messages](#page-11-2)
- (Optional.) [Setting the TTL value in Map-Register and Map-Reply messages](#page-12-1)
- (Optional.) [Setting the maximum number of mapping cache entries](#page-12-2)
- (Optional.) [Configuring an MS to permit only the specified RLOC](#page-13-1)

(Optional.) [Configuring virtual machine mobility](#page-13-2)

### <span id="page-9-0"></span>**Tasks at a glance**

(Optional.) [Configuring LIG](#page-14-1)

# <span id="page-9-1"></span>Configuring basic LISP

Before you configure basic LISP settings, complete the following tasks:

- Configure the link layer protocol.
- Configure IP addresses for interfaces to ensure IP connectivity between neighboring nodes.

# <span id="page-9-2"></span>Enabling LISP

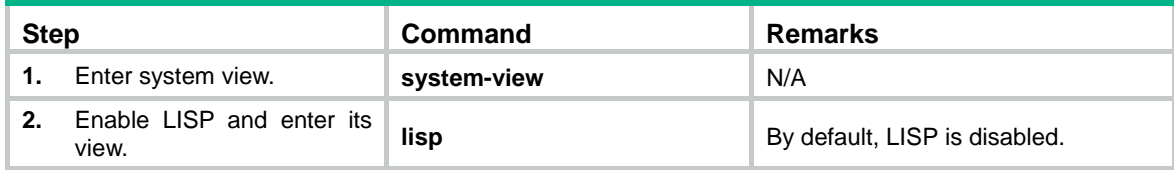

# <span id="page-9-3"></span>Creating a LISP VRF instance

![](_page_9_Picture_221.jpeg)

# <span id="page-9-4"></span>Enabling the ITR or ETR feature

![](_page_9_Picture_222.jpeg)

<span id="page-10-0"></span>![](_page_10_Picture_257.jpeg)

# <span id="page-10-1"></span>Configuring an MR

![](_page_10_Picture_258.jpeg)

# <span id="page-10-2"></span>Configuring an MS

![](_page_10_Picture_259.jpeg)

<span id="page-11-0"></span>![](_page_11_Picture_276.jpeg)

# <span id="page-11-1"></span>Configuring LISP EID-to-RLOC mapping control

Before you configure LISP EID-to-RLOC mapping control, complete the following tasks:

- Configure the link layer protocol.
- Configure IP addresses for interfaces to ensure IP connectivity between neighboring nodes.

# <span id="page-11-3"></span><span id="page-11-2"></span>Configuring an ETR to accept mapping information in Map-Request messages

An xTR can include its EID-to-RLOC mapping information in Map-Request messages. Perform this task to configure an ETR to accept and cache the mapping information in the Map-Request messages.

To configure the ETR to accept the mapping information in Map-Request messages:

<span id="page-12-0"></span>![](_page_12_Picture_229.jpeg)

# <span id="page-12-3"></span><span id="page-12-1"></span>Setting the TTL value in Map-Register and Map-Reply messages

An ETR sets a TTL value in LISP control messages when ETR performs either of the following operations:

- Sends Map-Register messages to register with an MS.
- Responds to an ITR with Map-Reply messages.

The MS and ITR set the TTL value for the cache entries according to the TTL value in these messages.

![](_page_12_Picture_230.jpeg)

To set the TTL value in Map-Register and Map-Reply messages:

## <span id="page-12-2"></span>Setting the maximum number of mapping cache entries

![](_page_12_Picture_231.jpeg)

<span id="page-13-0"></span>![](_page_13_Picture_233.jpeg)

# <span id="page-13-3"></span><span id="page-13-1"></span>Configuring an MS to permit only the specified RLOC address

This task allows an MS to permit only the specified RLOC addresses in Map-Register messages to be successfully registered.

![](_page_13_Picture_234.jpeg)

To configure an MS to permit only the specified RLOC address:

# <span id="page-13-2"></span>Configuring virtual machine mobility

Before you configure virtual machine mobility, complete the following tasks:

- Configure IP addresses for interfaces to ensure IP connectivity between neighboring nodes.
- Configure basic LISP settings.

To configure virtual machine mobility:

![](_page_13_Picture_235.jpeg)

<span id="page-14-0"></span>![](_page_14_Picture_342.jpeg)

# <span id="page-14-1"></span>Configuring LIG

LISP Internet Groper (LIG) allows the user to query mapping information in the LISP mapping database at the CLI. It obtains the EID-to-RLOC mappings by triggering an EID-to-RLOC mapping resolution. You can use LIG to query the following information:

- Mapping information for the EID of a host or router.
- Result of EID-to-RLOC mapping registration with the MS.

To configure LIG:

![](_page_14_Picture_343.jpeg)

<span id="page-15-0"></span>![](_page_15_Picture_286.jpeg)

# <span id="page-15-1"></span>Displaying and maintaining LISP

Execute **display** commands in any view and execute **reset** commands in user view.

![](_page_15_Picture_287.jpeg)

# <span id="page-15-2"></span>LISP configuration examples

# <span id="page-15-3"></span>Basic LISP configuration example

## **Network requirements**

As shown in [Figure 6](#page-16-0), make sure the following requirements are met:

- Router A, Router B, and Router C can communicate with each other after LISP is enabled on all of the routers.
- Router A and Router C are configured as xTRs.
- The MS and MR features are enabled on Router B.

#### **Figure 6 Network diagram**

<span id="page-16-0"></span>![](_page_16_Figure_1.jpeg)

#### **Configuration procedure**

- **1.** Configure IP addresses for interfaces. (Details not shown.)
- **2.** Configure the dynamic routing protocol and make sure the RLOC addresses are reachable. (Details not shown.)
- **3.** Configure LISP:

# Configure Router A as a xTR, and specify the MS and MR addresses.

```
<RouterA> system-view 
[RouterA] lisp 
[RouterA-lisp] itr 
[RouterA-lisp] itr map-resolver 192.168.1.2 
[RouterA-lisp] etr 
[RouterA-lisp] database-mapping 10.1.1.0 24 192.168.1.1 priority 1 weight 1 
[RouterA-lisp] etr map-server 192.168.1.2 authentication-mode sha-1 
authentication-key plaintext 123456 
[RouterA-lisp] quit
```
#### # Display IPv4 LISP configuration information on Router A.

```
[RouterA] display lisp ipv4
```

```
LISP IP Configuration Information for Public VRF (iid 0) 
  Ingress Tunnel Router (ITR): enabled 
  Egress Tunnel Router (ETR): enabled 
  Proxy-ITR Router (PITR): disabled 
  Proxy-ETR Router (PETR): disabled 
  Locator VRF: default 
  LISP-NAT Interworking: disabled 
  ITR send Map-Request: disabled 
  ITR send Data-Probe: disabled 
 LISP ALT-VRF: not configured
  ETR glean mapping: disabled, verify disabled 
  ETR accept mapping data: disabled, verify disabled 
  ETR Map-Cache TTL: 1440 minutes 
 Shortest EID-prefix allowed: /16
  Locator Reachability Algorithms: 
    Echo-nonce algorithm: disabled 
    TCP-counts algorithm: disabled 
    RLOC-probe algorithm: disabled 
 Static mappings configured: 0
  Map-Cache limit: 0xFFFFFFFF 
 Map-Cache size: 0
  Map-Resolver (MR): disabled 
  Map-Server (MS): disabled
```
# Display IPv4 LISP local EID prefix information on Router A.

```
[RouterA] display lisp ipv4 database 
LISP ETR IP Mapping Database for Public VRF (iid 0), 1 entries 
EID-prefix: 10.1.1.0/24, instance-id: 0, LSBs: 0x00000001, Sync Flags: 0x0001 
  Locator: 192.168.1.1, priority: 1, weight: 1 
           Uptime: 00:00:20, state: up, local 
           Data in/out: 0/0 
# Enable the MS and MR features on Router B. 
<RouterB> system-view 
[RouterB] lisp 
[RouterB-lisp] map-resolver 
[RouterB-lisp] map-server 
[RouterB-lisp] site A 
[RouterB-lisp-site-A] authentication-mode sha-1 authentication-key plaintext 123456 
[RouterB-lisp-site-A] eid-prefix 10.1.1.0 24 
[RouterB-lisp-site-A] quit 
[RouterB-lisp] site C 
[RouterB-lisp-site-C] authentication-mode sha-1 authentication-key plaintext 123456 
[RouterB-lisp-site-C] eid-prefix 20.1.1.0 24 
[RouterB-lisp-site-C] quit 
[RouterB-lisp] quit 
# Display IPv4 LISP configuration information on Router B. 
[RouterB] display lisp ipv4 
LISP IP Configuration Information for Public VRF (iid 0) 
  Ingress Tunnel Router (ITR): disabled 
  Egress Tunnel Router (ETR): disabled 
  Proxy-ITR Router (PITR): disabled 
  Proxy-ETR Router (PETR): disabled 
 Locator VRF: default
  LISP-NAT Interworking: disabled 
  ITR send Map-Request: disabled 
  ITR send Data-Probe: disabled 
 LISP ALT-VRF: not configured
  ETR glean mapping: disabled, verify disabled 
  ETR accept mapping data: disabled, verify disabled 
 ETR Map-Cache TTL: 1440 minutes
 Shortest EID-prefix allowed: /16
  Locator Reachability Algorithms: 
    Echo-nonce algorithm: disabled 
    TCP-counts algorithm: disabled 
    RLOC-probe algorithm: disabled 
 Static mappings configured: 0
  Map-Cache limit: 0xFFFFFFFF 
 Map-Cache size: 0
 Map-Resolver (MR): enabled
 Map-Server (MS): enabled
```
#### # Display IPv4 LISP site information on Router B.

[RouterB] display lisp site

LISP Site Registration Information for Public VRF

![](_page_18_Picture_156.jpeg)

# Configure Router C as a xTR, and specify the MS and MR addresses.

```
<RouterC> system-view 
[RouterC] lisp 
[RouterC-lisp] itr
```
[RouterC-lisp] itr map-resolver 192.168.1.2

[RouterC-lisp] etr

```
[RouterC-lisp] database-mapping 20.1.1.0 24 192.168.2.2 priority 1 weight 1 
[RouterC-lisp] etr map-server 192.168.1.2 authentication-mode sha-1
```
authentication-key plaintext 123456

[RouterC-lisp] quit

# Display IPv4 LISP configuration information on Router C.

[RouterC] display lisp ipv4

```
LISP IP Configuration Information for Public VRF (iid 0) 
  Ingress Tunnel Router (ITR): enabled 
  Egress Tunnel Router (ETR): enabled 
  Proxy-ITR Router (PITR): disabled 
  Proxy-ETR Router (PETR): disabled 
  Locator VRF: default 
  LISP-NAT Interworking: disabled 
  ITR send Map-Request: disabled 
  ITR send Data-Probe: disabled 
 LISP ALT-VRF: not configured
  ETR glean mapping: disabled, verify disabled 
  ETR accept mapping data: disabled, verify disabled 
 ETR Map-Cache TTL: 1440 minutes
 Shortest EID-prefix allowed: /16
  Locator Reachability Algorithms: 
    Echo-nonce algorithm: disabled 
    TCP-counts algorithm: disabled 
    RLOC-probe algorithm: disabled 
 Static mappings configured: 0
  Map-Cache limit: 0xFFFFFFFF 
 Map-Cache size: 0
  Map-Resolver (MR): disabled 
  Map-Server (MS): disabled
```
# Display IPv4 LISP local EID prefix information on Router C.

[RouterC] display lisp ipv4 database

LISP ETR IP Mapping Database for Public VRF (iid 0), 1 entries EID-prefix: 20.1.1.0/24, instance-id: 0, LSBs: 0x00000001, Sync Flags: 0x0001 Locator: 192.168.2.2, priority: 1, weight: 1 Uptime: 00:00:09, state: up, local Data in/out: 0/0

#### **Verifying the configuration**

# Display IPv4 LISP site information on Router B.

[RouterB] display lisp site

LISP Site Registration Information for Public VRF

![](_page_19_Picture_122.jpeg)

# Ping 20.1.1.1 from 10.1.1.1 on Router A.

[RouterA] ping -a 10.1.1.1 20.1.1.1 Ping 20.1.1.1 (20.1.1.1) from 10.1.1.1: 56 data bytes, press CTRL\_C to break Request time out Request time out 56 bytes from 20.1.1.1: icmp\_seq=0 ttl=254 time=3.364 ms 56 bytes from 20.1.1.1: icmp\_seq=0 ttl=254 time=2.079 ms 56 bytes from 20.1.1.1: icmp\_seq=0 ttl=254 time=2.019 ms

# Display IPv4 LISP dynamic and static mapping cache entries on Router A. [RouterA] display lisp ipv4 map-cache

LISP IP Mapping Cache for Public VRF (iid 0), 1 entries

![](_page_19_Picture_123.jpeg)

# Display IPv4 LISP dynamic and static mapping cache entries on Router C. [RouterC] display lisp ipv4 map-cache

LISP IP Mapping Cache for Public VRF (iid 0), 1 entries

![](_page_19_Picture_124.jpeg)

# <span id="page-20-1"></span><span id="page-20-0"></span>LISP multi-instance configuration example

### **Network requirements**

As shown in [Figure 7,](#page-20-2) after LISP is enabled on all devices, make sure the following requirements are met:

- Router A and Router C are configured as xTRs.
- The MR and MS features are enabled on Router B.
- Two LISP VRF instances are created to route traffic from different tenants.

#### **Figure 7 Network diagram**

<span id="page-20-2"></span>![](_page_20_Figure_7.jpeg)

### **Configuration procedure**

- **1.** Configure IP addresses for interfaces and create VPN instances. (Details not shown.)
- **2.** Configure multi-VPN for interfaces:

# Associate VPN instance 1, VPN instance 2, and VPN instance **locator** with GigabitEthernet 1/0/1, GigabitEthernet 1/0/2, and GigabitEthernet 1/0/3 of Router A, respectively.

```
<RouterA> system-view 
[RouterA] interface gigabitethernet 1/0/1 
[RouterA-GigabitEthernet1/0/1] ip binding vpn-instance 1 
[RouterA-GigabitEthernet1/0/1] ip add 10.1.1.1 24 
[RouterA-GigabitEthernet1/0/1] quit 
[RouterA] interface gigabitethernet 1/0/2 
[RouterA-GigabitEthernet1/0/2] ip binding vpn-instance 2 
[RouterA-GigabitEthernet1/0/2] ip add 11.1.1.1 24 
[RouterA-GigabitEthernet1/0/2] quit 
[RouterA] interface gigabitethernet 1/0/3 
[RouterA-GigabitEthernet1/0/3] ip binding vpn-instance locator 
[RouterA-GigabitEthernet1/0/3] ip add 12.1.1.1 24 
[RouterA-GigabitEthernet1/0/3] quit
```
# Associate VPN instance 1, VPN instance 2, and VPN instance **locator** with GigabitEthernet 1/0/1, GigabitEthernet 1/0/2, and GigabitEthernet 1/0/3 of Router C, respectively.

<RouterC> system-view [RouterC] interface gigabitethernet 1/0/1 [RouterC-GigabitEthernet1/0/1] ip binding vpn-instance 1 [RouterC-GigabitEthernet1/0/1] ip add 14.1.1.1 24 [RouterC-GigabitEthernet1/0/1] quit [RouterC] interface gigabitethernet 1/0/2 [RouterC-GigabitEthernet1/0/2] ip binding vpn-instance 2

```
[RouterC-GigabitEthernet1/0/2] ip add 15.1.1.1 24 
[RouterC-GigabitEthernet1/0/2] quit 
[RouterC] interface gigabitethernet 1/0/3 
[RouterC-GigabitEthernet1/0/3] ip binding vpn-instance locator 
[RouterC-GigabitEthernet1/0/3] ip add 13.1.1.1 24 
[RouterC-GigabitEthernet1/0/3] quit
```
**3.** Configure LISP multi-instance:

# Configure Router A as a xTR and bind the IPv4 RLOC address space to the VRF instance **locator**.

[RouterA] lisp

```
[RouterA-lisp] vrf 1
```
[RouterA-lisp-vrf-1] itr

```
[RouterA-lisp-vrf-1] etr
```
[RouterA-lisp-vrf-1] locator-vrf vrf locator

# Assign the instance ID 1 to the EID prefixes in LISP VRF instance 1, configure a EID-to-RLOC mapping, and specify the MS and MR addresses.

[RouterA-lisp-vrf-1] xtr instance-id 1

[RouterA-lisp-vrf-1] database-mapping 10.1.1.0 24 12.1.1.1 priority 10 weight 10 [RouterA-lisp-vrf-1] itr map-resolver 12.1.1.2 [RouterA-lisp-vrf-1] etr map-server 12.1.1.2 authentication-mode sha-1

```
authentication-key plaintext abc
```

```
[RouterA-lisp-vrf-1] quit
```
# Configure Router A as a xTR and bind the IPv4 RLOC address space to the VRF instance **locator**.

```
[RouterA-lisp] vrf 2
```
[RouterA-lisp-vrf-2] itr

[RouterA-lisp-vrf-2] etr

[RouterA-lisp-vrf-2] locator-vrf vrf locator

# Assign the instance ID 2 to the EID prefixes in LISP VRF instance 2, configure a EID-to-RLOC mapping, and specify the MS and MR addresses.

```
[RouterA-lisp-vrf-2] xtr instance-id 2
```

```
[RouterA-lisp-vrf-2] database-mapping 11.1.1.0 24 12.1.1.1 priority 10 weight 10 
[RouterA-lisp-vrf-2] itr map-resolver 12.1.1.2
```
[RouterA-lisp-vrf-2] etr map-server 12.1.1.2 authentication-mode sha-1

authentication-key plaintext abc

[RouterA-lisp-vrf-2] quit

# Enable the MS and MR features on Router B.

<RouterB> system-view

[RouterB] lisp

[RouterB-lisp] map-resolver

[RouterB-lisp] map-server

# Create LISP site **123**, and permit the EID prefixes 10.1.1.0/24 and 14.1.1.0/24 with instance ID 1 and 11.1.1.0/24 and 15.1.1.0/24 with instance ID 2.

[RouterB-lisp] site 123

```
[RouterB-lisp-site-123] authentication-mode sha-1 authentication-key plaintext abc 
[RouterB-lisp-site-123] eid-prefix 10.1.1.0 24 instance-id 1 
[RouterB-lisp-site-123] eid-prefix 11.1.1.0 24 instance-id 2 
[RouterB-lisp-site-123] eid-prefix 14.1.1.0 24 instance-id 1 
[RouterB-lisp-site-123] eid-prefix 15.1.1.0 24 instance-id 2
```
# Configure Router C as a xTR and bind IPv4 RLOC address space to VPN instance **locator**.

```
[RouterC] lisp 
[RouterC-lisp] vrf 1 
[RouterC-lisp-vrf-1] itr 
[RouterC-lisp-vrf-1] etr 
[RouterC-lisp-vrf-1] locator-vrf vrf locator
```
# Assign the instance ID 1 to the EID prefixes in LISP VRF instance 1, configure a EID-to-RLOC mapping, and specify the MS and MR addresses.

```
[RouterC-lisp-vrf-1] xtr instance-id 1
```
[RouterC-lisp-vrf-1] database-mapping 14.1.1.0 24 13.1.1.1 priority 10 weight 10 [RouterC-lisp-vrf-1] itr map-resolver 12.1.1.2 [RouterC-lisp-vrf-1] etr map-server 12.1.1.2 authentication-mode sha-1 authentication-key plaintext abc

```
[RouterC-lisp-vrf-1] quit
```
# Configure Router C as a xTR and bind IPv4 RLOC address space to VPN instance **locator**.

```
[RouterC-lisp] vrf 2 
[RouterC-lisp-vrf-2] itr 
[RouterC-lisp-vrf-2] etr
```
[RouterC-lisp-vrf-2] locator-vrf vrf locator

# Assign the instance ID 2 to the EID prefixes in LISP VRF instance 2, configure a EID-to-RLOC mapping, and specify the MS and MR addresses.

```
[RouterC-lisp-vrf-2] xtr instance-id 2 
[RouterC-lisp-vrf-2] database-mapping 15.1.1.0 24 13.1.1.1 priority 10 weight 10 
[RouterC-lisp-vrf-2] itr map-resolver 12.1.1.2 
[RouterC-lisp-vrf-2] etr map-server 12.1.1.2 authentication-mode sha-1 
authentication-key plaintext abc 
[RouterC-lisp-vrf-2] quit
```
#### **Verifying the configuration**

# Ping 14.1.1.1 with instance ID 1 from 10.1.1.1 on Router A.

[RouterA] ping –vpn-instance 1 –a 10.1.1.1 14.1.1.1 Ping 14.1.1.1 (14.1.1.1) from 10.1.1.1: 56 data bytes, press CTRL\_C to break Request time out Request time out 56 bytes from 14.1.1.1: icmp\_seq=2 ttl=254 time=1.582 ms 56 bytes from 14.1.1.1: icmp\_seq=3 ttl=254 time=2.199 ms 56 bytes from 14.1.1.1: icmp\_seq=4 ttl=254 time=1.976 ms # Display IPv4 LISP mapping cache entries on Router A. [RouterA] display lisp ipv4 map-cache LISP IP Mapping Cache for VRF 1 (iid 1), 1 entries

14.1.1.0/24, uptime: 00:04:16, expires: 23:56:44, via map-reply Locator Uptime State Priority/ Data Control Weight in/out in/out 13.1.1.1 00:03:16 up 10/10 0/5 0/0

# Ping 15.1.1.1 with instance ID 2 from 11.1.1.1 on Router A.

[RouterA] ping –vpn-instance 2 –a 11.1.1.1 15.1.1.1

Ping 15.1.1.1 (15.1.1.1) from 11.1.1.1: 56 data bytes, press CTRL\_C to break Request time out

```
Request time out 
56 bytes from 15.1.1.1: icmp_seq=2 ttl=254 time=1.582 ms 
56 bytes from 15.1.1.1: icmp_seq=3 ttl=254 time=2.199 ms 
56 bytes from 15.1.1.1: icmp_seq=4 ttl=254 time=1.976 ms 
# Display IPv4 LISP mapping cache entries on Router A. 
[RouterA] display lisp ipv4 map-cache 
LISP IP Mapping Cache for VRF 2 (iid 2), 1 entries 
15.1.1.0/24, uptime: 00:04:16, expires: 23:56:44, via map-reply 
  Locator Uptime State Priority/ Data Control 
                                    Weight in/out in/out 
   13.1.1.1 00:03:16 up 10/10 0/5 0/0
```
# <span id="page-23-1"></span>LISP multi-xTR configuration example

### **Network requirements**

As shown in [Figure 8,](#page-23-2) after LISP is enabled on all devices, make sure the following requirements are met:

- Router 1A and Router 2A are configured as xTRs to load share traffic from 10.1.1.0/24.
- Router 1C and Router 2C are configured as xTRs to load share traffic from 11.1.1.0/24.
- The MS and MR features are enabled on Router B.

#### **Figure 8 Network diagram**

<span id="page-23-2"></span>![](_page_23_Figure_8.jpeg)

### **Table 1 Interface and IP address assignment**

![](_page_23_Picture_152.jpeg)

![](_page_24_Picture_156.jpeg)

#### **Configuration procedure**

- **1.** Configure IP addresses for interfaces. (Details not shown.)
- **2.** Configure the dynamic routing protocol and make sure the RLOC addresses are reachable. (Details not shown.)
- **3.** Configure LISP:

# Configure Router 1A as a xTR.

```
<Router1A> system-view 
[Router1A] lisp 
[Router1A-lisp] itr 
[Router1A-lisp] etr 
[Router1A-lisp] database-mapping 10.1.1.0 24 12.1.1.1 priority 10 weight 10 
[Router1A-lisp] database-mapping 10.1.1.0 24 22.1.1.1 priority 10 weight 10 
[Router1A-lisp] itr map-resolver 12.1.1.2 
[Router1A-lisp] itr map-resolver 22.1.1.2 
[Router1A-lisp] etr map-server 12.1.1.2 authentication-mode sha-1 authentication-key 
plaintext abc 
[Router1A-lisp] etr map-server 22.1.1.2 authentication-mode sha-1 authentication-key 
plaintext abc 
[Router1A-lisp] quit 
# Configure Router 2A as a xTR. 
<Router2A> system-view 
[Router2A] lisp 
[Router2A-lisp] itr 
[Router2A-lisp] etr 
[Router2A-lisp] database-mapping 10.1.1.0 24 12.1.1.1 priority 10 weight 10 
[Router2A-lisp] database-mapping 10.1.1.0 24 22.1.1.1 priority 10 weight 10 
[Router2A-lisp] itr map-resolver 12.1.1.2 
[Router2A-lisp] itr map-resolver 22.1.1.2 
[Router2A-lisp] etr map-server 12.1.1.2 authentication-mode sha-1 authentication-key 
plaintext abc 
[Router2A-lisp] etr map-server 22.1.1.2 authentication-mode sha-1 authentication-key 
plaintext abc 
[Router2A-lisp] quit 
# Enable the MS and MR features on Router B, create LISP site 123, and permit the EID 
prefixes 10.1.1.0/24 and 11.1.1.0/24 for registration. 
[RouterB] lisp 
[RouterB-lisp] map-resolver 
[RouterB-lisp] map-server 
[RouterB-lisp] site 123
```
[RouterB-lisp-site-123] authentication-mode sha-1 authentication-key plaintext abc

```
[RouterB-lisp-site-123] quit 
[RouterB-lisp] quit 
# Configure Router 1C as a xTR. 
<Router1C> system-view 
[Router1C] lisp 
[Router1C-lisp] itr 
[Router1C-lisp] etr 
[Router1C-lisp] database-mapping 11.1.1.0 24 13.1.1.1 priority 10 weight 10 
[Router1C-lisp] database-mapping 11.1.1.0 24 33.1.1.1 priority 10 weight 10 
[Router1C-lisp] itr map-resolver 13.1.1.2 
[Router1C-lisp] itr map-resolver 33.1.1.2 
[Router1C-lisp] etr map-server 13.1.1.2 authentication-mode sha-1 authentication-key 
plaintext abc 
[Router1C-lisp] etr map-server 33.1.1.2 authentication-mode sha-1 authentication-key 
plaintext abc 
[Router1C-lisp] quit 
# Configure Router 2C as a xTR. 
<Router2C> system-view 
[Router2C] lisp 
[Router2C-lisp] itr 
[Router2C-lisp] etr 
[Router2C-lisp] database-mapping 11.1.1.0 24 13.1.1.1 priority 10 weight 10 
[Router2C-lisp] database-mapping 11.1.1.0 24 33.1.1.1 priority 10 weight 10 
[Router2C-lisp] itr map-resolver 13.1.1.2 
[Router2C-lisp] itr map-resolver 33.1.1.2 
[Router2C-lisp] etr map-server 13.1.1.2 authentication-mode sha-1 authentication-key 
plaintext abc 
[Router2C-lisp] etr map-server 33.1.1.2 authentication-mode sha-1 authentication-key 
plaintext abc 
[Router2C-lisp] quit
```
#### **Verifying the configuration**

# Ping 11.1.1.1 from 10.1.1.1 on Router 1A.

```
[Router1A] ping –a 10.1.1.1 11.1.1.1 
Ping 11.1.1.1 (11.1.1.1) from 10.1.1.1: 56 data bytes, press CTRL_C to break 
Request time out 
Request time out 
56 bytes from 11.1.1.1: icmp_seq=2 ttl=254 time=1.582 ms 
56 bytes from 11.1.1.1: icmp_seq=3 ttl=254 time=2.199 ms 
56 bytes from 11.1.1.1: icmp_seq=4 ttl=254 time=1.976 ms 
# Display IPv4 LISP mapping cache entries on Router 1A. 
[Router1A] display lisp ipv4 map-cache
```

```
LISP IP Mapping Cache for Public VRF (iid 0), 1 entries
```
![](_page_25_Picture_150.jpeg)

# <span id="page-26-1"></span><span id="page-26-0"></span>Virtual machine mobility across subnets configuration example

### <span id="page-26-3"></span>**Network requirements**

As shown in [Figure 9,](#page-26-2) after LISP is enabled on all devices, make sure the following requirements are met:

- Router A, Router C, and Router D are configured as xTRs.
- The MR and MS features are enabled on Router B.
- Implement virtual machine mobility across subnets without changing the VM's IP address.

### **Figure 9 Network diagram**

<span id="page-26-2"></span>![](_page_26_Figure_7.jpeg)

### **Configuration procedure**

- **1.** Configure IP addresses for interfaces. (Details not shown.)
- **2.** Configure the dynamic routing protocol and make sure the RLOC addresses are reachable. (Details not shown.)
- **3.** Configure virtual machine mobility across subnets:

# Configure Router A as a xTR, create the dynamic EID detection policy **de1**, and apply the policy to GigabitEthernet 1/0/1.

```
<RouterA> system-view 
[RouterA] lisp
```

```
[RouterA-lisp] itr 
[RouterA-lisp] etr 
[RouterA-lisp] database-mapping 10.10.10.0 24 192.168.1.1 priority 1 weight 1 
[RouterA-lisp] itr map-resolver 192.168.1.2 
[RouterA-lisp] etr map-server 192.168.1.2 authentication-mode sha-1 
authentication-key plaintext aaa 
[RouterA-lisp] dynamic-eid de1 
[RouterA-lisp-dynamic-eid-de1] database-mapping 10.10.10.0 24 192.168.1.1 priority 
1 weight 1 
[RouterA-lisp-dynamic-eid-de1] map-server 192.168.1.2 authentication-mode sha-1 
authentication-key plaintext aaa 
[RouterA-lisp-dynamic-eid-de1] interface gigabitethernet 1/0/1 
[RouterA-GigabitEthernet1/0/1] lisp mobility de1 
# Create IPv4 VRRP group 1 and enable proxy ARP on Router A. 
[RouterA-GigabitEthernet1/0/1] vrrp vrid 1 virtual-ip 10.10.10.10 
[RouterA-GigabitEthernet1/0/1] proxy-arp enable 
[RouterA-GigabitEthernet1/0/1] quit
```
# Enable the MS and MR features on Router B.

<RouterB> system-view

[RouterB] lisp

[RouterB-lisp] map-server

[RouterB-lisp] map-resolver

# Create the LISP site **DC** on Router B, and permit 10.10.10.0/24, 20.20.20.0/24, and EID prefixes longer than 10.10.10.0/24 to register. Longer prefixes are specific than 10.10.10.0/24. If 10.10.10.0/24 specifies a range, a longer prefix might specify a node in the range, thus more specific.

```
[RouterB-lisp] site DC 
[RouterB-lisp-site-DC] eid-prefix 10.10.10.0 24 accept-more-specifics 
[RouterB-lisp-site-DC] eid-prefix 20.20.20.0 24 
[RouterB-lisp-site-DC] authentication-mode sha-1 authentication-key plaintext aaa 
[RouterB-lisp-site-DC] quit
```
#### # Create the LISP site **client** on Router B, and permit the EID prefix 30.30.30.0/24 for registration.

```
[RouterB-lisp] site client
```
[RouterB-lisp-site-client] eid-prefix 30.30.30.0 24

```
[RouterB-lisp-site-client] authentication-mode sha-1 authentication-key plaintext 
aaa
```
[RouterB-lisp-site-client] quit

[RouterB-lisp] quit

# Configure Router C as a xTR, create the dynamic EID detection policy **de1**, and apply the policy to GigabitEthernet 1/0/1.

```
<RouterC> system-view 
[RouterC-lisp] itr 
[RouterC-lisp] etr 
[RouterC-lisp] database-mapping 20.20.20.0 24 192.168.2.3 priority 1 weight 1 
[RouterC-lisp] itr map-resolver 192.168.2.2 
[RouterC-lisp] etr map-server 192.168.2.2 authentication-mode sha-1 
authentication-key plaintext aaa 
[RouterC-lisp] dynamic-eid de1
```
[RouterC-lisp-dynamic-eid-de1] database-mapping 10.10.10.0 24 192.168.2.3 priority 1 weight 1 [RouterC-lisp-dynamic-eid-de1] map-server 192.168.2.2 authentication-mode sha-1

authentication-key plaintext aaa

[RouterC-lisp-dynamic-eid-de1] interface gigabitethernet 1/0/1

[RouterC-GigabitEthernet1/0/1] lisp mobility de1

#### # Create IPv4 VRRP group 1 and enable proxy ARP on Router C.

[RouterC-GigabitEthernet1/0/1] vrrp vrid 1 virtual-ip 20.20.20.20

```
[RouterC-GigabitEthernet1/0/1] proxy-arp enable
```
[RouterC-GigabitEthernet1/0/1] quit

#### # Configure Router D as a xTR.

```
<RouterD> system-view 
[RouterD] lisp 
[RouterD-lisp] itr 
[RouterD-lisp] etr 
[RouterD-lisp] database-mapping 30.30.30.0 24 192.168.3.4 priority 1 weight 1
```
[RouterD-lisp] itr map-resolver 192.168.3.2

[RouterD-lisp] etr map-server 192.168.3.2 authentication-mode sha-1

authentication-key plaintext aaa

[RouterD-lisp] quit

#### # Display IPv4 LISP site information on Router B.

[RouterB] display lisp site

LISP Site Registration Information for public VRF

![](_page_28_Picture_163.jpeg)

# Ping VM 10.10.10.3 in the LISP site **DC 1** from Site client 30.30.30.4. The VM can be successfully pinged. (Details not shown.)

# Display IPv4 LISP mapping cache entries on Router D.

[RouterD] display lisp ipv4 map-cache

LISP IP Mapping Cache for Public VRF (iid 0), 1 entries

![](_page_28_Picture_164.jpeg)

#### **Verifying the configuration**

# Move VM 10.10.10.3 from LISP site **DC 1** to LISP site **DC 2**. (Details not shown.)

# Display the detected LISP dynamic EIDs on Router C.

[RouterC] display lisp dynamic-eid verbose

LISP dynamic EID information for public VRF

```
Dynamic EID name: de1 
   Database-mapping EID-prefix: 10.10.10.0/24, instance-id: 0, LSBs: 0x00000001 
     Locator: 192.168.2.3, Priority: 1, Weight: 1 
              Uptime: 00:00:15, State: up, local 
   Registering more-specific dynamic-EIDs 
Map servers: 192.168.2.2 
   Site-based multicast Map-Notify group: none configured 
   Roaming dynamic EIDs allowed: 0.0.0.0/0 
   Number of roaming dynamic EIDs discovered: 1 
   Last dynamic EID discovered: 10.10.10.3, 00:00:15 ago 
   Roaming dynamic EIDs: 
            10.10.10.3, GigabitEthernet1/0/1, uptime: 00:00:15 
                         discovered by: ip packet reception
```
#### # Display IPv4 LISP site information on Router B.

[RouterB] display lisp site

LISP Site Registration Information for public VRF

![](_page_29_Picture_151.jpeg)

# Ping VM 10.10.10.3 in the LISP site **DC 2** from Site client 30.30.30.4. The VM can be successfully pinged. (Details not shown.)

# Display IPv4 LISP mapping cache entries on Router D.

[RouterD] display lisp ipv4 map-cache

LISP IP Mapping Cache for Public VRF (iid 0), 1 entries

![](_page_29_Picture_152.jpeg)

## <span id="page-29-1"></span>Virtual machine mobility within a subnet configuration example

#### <span id="page-29-2"></span>**Network requirements**

As shown in [Figure 10](#page-30-0), after LISP is enabled on all devices, make sure the following requirements are met:

- Router A, Router C, and Router D are configured as xTRs.
- The MR and MS features are enabled on Router B.

• Implement virtual machine mobility within a subnet without changing the VM's IP address. After the roaming, the VM can operate correctly.

#### **Figure 10 Network diagram**

<span id="page-30-0"></span>![](_page_30_Figure_2.jpeg)

#### **Configuration procedure**

- **1.** Configure IP addresses for interfaces. (Details not shown.)
- **2.** Configure EVI. (Details not shown.)
- **3.** Configure the dynamic routing protocol and make sure the RLOC addresses are reachable. (Details not shown.)
- **4.** Configure virtual machine mobility within a subnet:

# Configure Router A as a xTR and to multicast Map-Notify messages to 239.0.0.2, create the dynamic EID detection policy **de1**, and apply the policy to VLAN-interface 1.

```
<RouterA> system-view 
[RouterA] lisp 
[RouterA-lisp] itr 
[RouterA-lisp] etr 
[RouterA-lisp] database-mapping 10.10.10.0 24 192.168.1.1 priority 1 weight 1 
[RouterA-lisp] database-mapping 10.10.10.0 24 192.168.2.3 priority 1 weight 1 
[RouterA-lisp] itr map-resolver 192.168.1.2 
[RouterA-lisp] etr map-server 192.168.1.2 authentication-mode sha-1 
authentication-key plaintext aaa 
[RouterA-lisp] dynamic-eid de1
```
[RouterA-lisp-dynamic-eid-de1] database-mapping 10.10.10.0 24 192.168.1.1 priority 1 weight 1

[RouterA-lisp-dynamic-eid-de1] map-server 192.168.1.2 authentication-mode sha-1 authentication-key plaintext aaa

[RouterA-lisp-dynamic-eid-de1] map-notify-group 239.0.0.2

[RouterA-lisp-dynamic-eid-de1] interface vlan-interface 1

[RouterA-vlan-interface1] lisp mobility de1

[RouterA-vlan-interface1] lisp extended-subnet-mode

[RouterA-vlan-interface1] quit

#### # Enable the MS and MR features on Router B.

<RouterB> system-view

[RouterB] lisp

[RouterB-lisp] map-server

[RouterB-lisp] map-resolver

# Create the LISP site **DC** on Router B, and permit 10.10.10.0/24 and longer EID prefixes to register. Longer prefixes are specific than 10.10.10.0/24. If 10.10.10.0/24 specifies a range, a longer prefix might specify a node in the range, thus more specific.

[RouterB-lisp] site DC

[RouterB-lisp-site-DC] eid-prefix 10.10.10.0 24 accept-more-specifics

[RouterB-lisp-site-DC] authentication-mode sha-1 authentication-key plaintext aaa

[RouterB-lisp-site-DC] quit

# Create the LISP site **client** on Router B, and permit the EID prefix 30.30.30.0/24 for registration.

```
[RouterB-lisp] site client
```
[RouterB-lisp-site-client] eid-prefix 30.30.30.0 24

[RouterB-lisp-site-client] authentication-mode sha-1 authentication-key plaintext aaa

[RouterB-lisp-site-client] quit

[RouterB-lisp] quit

# Configure Router C as a xTR and to multicast Map-Notify messages to 239.0.0.2, create the dynamic EID detection policy **de1**, and apply the policy to VLAN-interface 1.

```
<RouterC> system-view 
[RouterC] lisp 
[RouterC-lisp] itr 
[RouterC-lisp] etr 
[RouterC-lisp] database-mapping 10.10.10.0 24 192.168.1.1 priority 1 weight 1 
[RouterC-lisp] database-mapping 10.10.10.0 24 192.168.2.3 priority 1 weight 1 
[RouterC-lisp] itr map-resolver 192.168.2.2 
[RouterC-lisp] etr map-server 192.168.2.2 authentication-mode sha-1 
authentication-key plaintext aaa 
[RouterC-lisp] dynamic-eid de1 
[RouterC-lisp-dynamic-eid-de1] database-mapping 10.10.10.0 24 192.168.2.3 priority 
1 weight 1 
[RouterC-lisp-dynamic-eid-de1] map-server 192.168.2.2 authentication-mode sha-1 
authentication-key plaintext aaa 
[RouterC-lisp-dynamic-eid-de1] map-notify-group 239.0.0.2 
[RouterC-lisp-dynamic-eid-de1] interface vlan-interface 1 
[RouterC-vlan-interface1] lisp mobility de1 
[RouterC-vlan-interface1] lisp extended-subnet-mode 
[RouterC-vlan-interface1] quit
```
#### # Configure Router D as a xTR.

```
<RouterD> system-view 
[RouterD] lisp 
[RouterD-lisp] itr 
[RouterD-lisp] etr 
[RouterD-lisp] database-mapping 30.30.30.0 24 192.168.3.4 priority 1 weight 1 
[RouterD-lisp] itr map-resolver 192.168.3.2 
[RouterD-lisp] etr map-server 192.168.3.2 authentication-mode sha-1 
authentication-key plaintext aaa 
[RouterD-lisp] quit 
# Display IPv4 LISP site information on Router B. 
[RouterB] display lisp site verbose 
LISP Site Registration Information for public VRF 
Site name: DC 
Description: none configured 
Allowed configured locators: any 
   Configured EID-prefix: 10.10.10.0/24, instance-id: 0 
    More-specifics registered: 1 
    Currently registered: yes 
   First registered: 00:35:22
   Last registered: 00:00:25
   Who last reqistered: 192.168.1.1
   Routing table tag: 0
    Proxy Replying: no 
    Wants Map-Notifications: yes 
    Registered TTL: 1440 minutes 
    Registered locators: 
      192.168.1.1 (LR), priority: 1, weight: 1 
      192.168.2.3 (-), priority: 1, weight: 1 
    Registration errors: 
      Authentication failures: 0 
      Allowed locators mismatch: 0 
   More-specific EID-prefix: 10.10.10.3/32, instance-id: 0 
    Currently registered: yes 
   First registered: 00:02:10
   Last registered: 00:00:25
   Who last reqistered: 192.168.1.1
   Routing table tag: 0
    Proxy Replying: no 
    Wants Map-Notifications: yes 
    Registered TTL: 1440 minutes 
    Registered locators: 
      192.168.1.1 (LR), priority: 1, weight: 1 
    Registration errors: 
      Authentication failures: 0 
      Allowed locators mismatch: 0
```

```
Site name: client 
Description: none configured 
Allowed configured locators: any 
  Configured EID-prefix: 30.30.30.0/24, instance-id: 0 
    More-specifics registered: 1 
    Currently registered: yes 
   First registered: 00:35:22
   Last registered: 00:00:25
   Who last registered: 192.168.3.4
   Routing table tag: 0
    Proxy Replying: no 
    Wants Map-Notifications: no 
    Registered TTL: 1440 minutes 
    Registered locators: 
      192.168.3.4 (LR), priority: 1, weight: 1 
    Registration errors: 
      Authentication failures: 0 
      Allowed locators mismatch: 0
```
# Display information about the LISP dynamic EID detection policies and the detected dynamic EIDs on Router A.

[RouterA] display lisp dynamic-eid verbose

LISP dynamic EID information for public VRF

Dynamic EID name: de1

 Database-mapping EID-prefix: 10.10.10.0/24, instance-id: 0, LSBs: 0x00000001 Locator: 192.168.1.1, Priority: 1, Weight: 1

Uptime: 00:00:15, State: up, local

Registering more-specific dynamic-EIDs

Map servers: 192.168.1.2

Site-based multicast Map-Notify group: 239.0.0.2

Roaming dynamic EIDs allowed: 0.0.0.0/0

Number of roaming dynamic EIDs discovered: 1

Last dynamic EID discovered: 10.10.10.3, 00:00:15 ago

Roaming dynamic EIDs:

10.10.10.3, GigabitEthernet1/0/1, uptime: 00:00:15

discovered by: ip packet reception

# Ping VM 10.10.10.3 in the LISP site **DC 1** from Site client 30.30.30.4. The VM can be successfully pinged. (Details not shown.)

# Display IPv4 LISP mapping cache entries on Router D.

[RouterD] display lisp ipv4 map-cache

LISP IP Mapping Cache for Public VRF (iid 0), 1 entries

10.10.10.3/32, uptime: 01:48:31, expires: 22:11:29, via map-reply Locator Uptime State Priority/ Data Control

![](_page_34_Picture_142.jpeg)

#### **Verifying the configuration**

# Move VM 10.10.10.3 from the LISP site **DC 1** to LISP site **DC 2**. (Details not shown.)

# Display detailed information about the LISP dynamic EIDs detected by Router C. [RouterC-lisp] display lisp dynamic-eid verbose

```
LISP dynamic EID information for public VRF 
Dynamic EID name: de1 
   Database-mapping EID-prefix: 10.10.10.0/24, instance-id: 0, LSBs: 0x00000001 
     Locator: 192.168.2.3, Priority: 1, Weight: 1 
              Uptime: 00:00:15, State: up, local 
   Registering more-specific dynamic-EIDs 
Map servers: 192.168.2.2 
   Site-based multicast Map-Notify group: 239.0.0.2 
   Roaming dynamic EIDs allowed: 0.0.0.0/0 
  Number of roaming dynamic EIDs discovered: 1 
   Last dynamic EID discovered: 10.10.10.3, 00:00:15 ago 
  Roaming dynamic EIDs: 
            10.10.10.3, GigabitEthernet1/0/1, uptime: 00:00:15 
                        discovered by: ip packet reception 
# Display IPv4 LISP site information on Router B. 
<RouterB> display lisp site verbose 
LISP Site Registration Information for public VRF 
Site name: DC 
Description: none configured 
Allowed configured locators: any 
   Configured EID-prefix: 10.10.10.0/24, instance-id: 0 
     More-specifics registered: 1 
     Currently registered: yes 
    First reqistered: 00:35:22
    Last registered: 00:00:25
    Who last registered: 192.168.1.1
    Routing table tag: 0
     Proxy Replying: no 
     Wants Map-Notifications: yes 
     Registered TTL: 1440 minutes 
     Registered locators: 
       192.168.1.1 (LR), priority: 1, weight: 1 
       192.168.2.3 (-), priority: 1, weight: 1 
     Registration errors: 
       Authentication failures: 0 
       Allowed locators mismatch: 0
```
 More-specific EID-prefix: 10.10.10.3/32, instance-id: 0 Currently registered: yes First registered: 00:02:10 Last registered: 00:00:25 Who last registered: 192.168.2.3 Routing table tag: 0 Proxy Replying: no Wants Map-Notifications: yes Registered TTL: 1440 minutes Registered locators: 192.168.2.3 (LR), priority: 1, weight: 1 Registration errors: Authentication failures: 0 Allowed locators mismatch: 0

Site name: client Description: none configured Allowed configured locators: any

 Configured EID-prefix: 30.30.30.0/24, instance-id: 0 More-specifics registered: 1 Currently registered: yes First registered: 00:35:22 Last registered: 00:00:25 Who last registered: 192.168.3.4 Routing table tag: 0 Proxy Replying: no Wants Map-Notifications: no Registered TTL: 1440 minutes Registered locators: 192.168.3.4 (LR), priority: 1, weight: 1 Registration errors: Authentication failures: 0 Allowed locators mismatch: 0

# Ping VM 10.10.10.3 in the LISP site **DC 2** from Site client 30.30.30.4. The VM can be successfully pinged. (Details not shown.)

# Display IPv4 LISP mapping cache entries on Router D. [RouterD] display lisp ipv4 map-cache

LISP IP Mapping Cache for Public VRF (iid 0), 1 entries

![](_page_35_Picture_142.jpeg)

# <span id="page-36-1"></span><span id="page-36-0"></span>Virtual machine multi-hop mobility within a subnet configuration example

## <span id="page-36-3"></span>**Network requirements**

As shown in [Figure 11](#page-36-2), after LISP is enabled on all devices, make sure the following requirements are met:

- Router A, Router C, and Router D are configured as xTRs.
- The MR and MS features are enabled on Router B.
- FHR A and FHR B act as the First Hop Routers.
- The VM and the xTR are not directly connected. The VM can reach the xTR.
- Implement virtual machine multi-hop mobility within a subnet without changing the VM's IP address. After the roaming, the VM can operate correctly.

### <span id="page-36-2"></span>**Figure 11 Network diagram**

![](_page_36_Figure_9.jpeg)

## **Configuration procedure**

- **1.** Configure IP addresses for interfaces. (Details not shown.)
- **2.** Configure EVI. (Details not shown.)
- **3.** Configure the dynamic routing protocol to make sure the RLOC addresses are reachable. (Details not shown.)
- **4.** Configure the dynamic routing protocol in LISP sites **DC 1** and **DC 2** to make sure the EID addresses are reachable in the LISP sites. (Details not shown.)
- **5.** Create a static route on Router A, whose destination address is 40.40.40.0/24 and the output interface is GigabitEthernet 1/0/1.
- **6.** Create a static route on FHR A, whose destination address is 0.0.0.0/0 and the next hop address is 10.10.10.1.
- **7.** Configure virtual machine multi-hop mobility within a subnet:

# Configure Router A as a xTR, create the dynamic EID detection policy **de1**, and enable Router A to accept dynamic EID prefixes.

```
<RouterA> system-view 
[RouterA] lisp 
[RouterA-lisp] itr 
[RouterA-lisp] etr 
[RouterA-lisp] itr map-resolver 192.168.1.2 
[RouterA-lisp] etr map-server 192.168.1.2 authentication-mode sha-1 
authentication-key plaintext aaa 
[RouterA-lisp] dynamic-eid de1 
[RouterA-lisp-dynamic-eid-de1] database-mapping 40.40.40.0 24 192.168.1.1 priority 
1 weight 1 
[RouterA-lisp-dynamic-eid-de1] map-server 192.168.1.2 authentication-mode sha-1 
authentication-key plaintext aaa
```
[RouterA-lisp-dynamic-eid-de1] eid-notify authentication-mode none

[RouterA-lisp-dynamic-eid-de1] quit

[RouterA-lisp] quit

#### # Enable the MS and MR features on Router B.

<RouterB> system-view

[RouterB] lisp [RouterB-lisp] map-server

[RouterB-lisp] map-resolver

# Create the LISP site **DC** on Router B, and permit 40.40.40.0/24 and longer EID prefixes to register. Longer prefixes are specific than 40.40.40.0/24. If 40.40.40.0/24 specifies a range, a longer prefix might specify a node in the range, thus more specific.

[RouterB-lisp] site DC

[RouterB-lisp-site-DC] eid-prefix 40.40.40.0 24 accept-more-specifics

[RouterB-lisp-site-DC] authentication-mode sha-1 authentication-key plaintext aaa [RouterB-lisp-site-DC] quit

# Create the LISP site **client** on Router B, and permit the EID prefix 30.30.30.0/24 for registration.

[RouterB-lisp] site client

[RouterB-lisp-site-client] eid-prefix 30.30.30.0 24

[RouterB-lisp-site-client] authentication-mode sha-1 authentication-key plaintext aaa

[RouterB-lisp-site-client] quit

[RouterB-lisp] quit

# Configure Router C as a xTR, create the dynamic EID detection policy **de1**, and enable Router C to accept dynamic EID prefixes.

<RouterC> system-view

```
[RouterC] lisp 
[RouterC-lisp] itr 
[RouterC-lisp] etr 
[RouterC-lisp] itr map-resolver 192.168.2.2
```

```
[RouterC-lisp] etr map-server 192.168.2.2 authentication-mode sha-1 
authentication-key plaintext aaa 
[RouterC-lisp] dynamic-eid de1
```
[RouterC-lisp-dynamic-eid-de1] database-mapping 40.40.40.0 24 192.168.2.3 priority 1 weight 1

[RouterC-lisp-dynamic-eid-de1] map-server 192.168.2.2 authentication-mode sha-1 authentication-key plaintext aaa

[RouterC-lisp-dynamic-eid-de1] eid-notify authentication-mode none

[RouterC-lisp-dynamic-eid-de1] quit

[RouterC-lisp] quit

#### # Configure Router D as a xTR.

```
<RouterD> system-view
```
[RouterD] lisp

[RouterD-lisp] itr

[RouterD-lisp] etr

[RouterD-lisp] database-mapping 30.30.30.0 24 192.168.3.4 priority 1 weight 1

[RouterD-lisp] itr map-resolver 192.168.3.2

[RouterD-lisp] etr map-server 192.168.3.2 authentication-mode sha-1

[RouterD-lisp] quit

# Enable the ETR feature on FHR A, and create the dynamic EID detection policy **de1**.

```
<FHRA> system-view 
[FHRA] lisp
```

```
[FHRA-lisp] etr
```
[FHRA-lisp] dynamic-eid de1

authentication-key plaintext aaa

```
[FHRA-lisp-dynamic-eid-de1] database-mapping 40.40.40.0 24 1.1.1.1 priority 1 weight 
1
```
# Enable FHR A to notify Router A of the detected dynamic EID prefixes, and configure FHR A to multicast Map-Notify messages to 239.0.0.2.

[FHRA-lisp-dynamic-eid-de1] eid-notify 10.10.10.1 authentication-mode none [FHRA-lisp-dynamic-eid-de1] map-notify-group 239.0.0.2

# Apply the dynamic EID detection policy **de1** to GigabitEthernet 1/0/1 of FHR A.

```
[FHRA-lisp-dynamic-eid-de1] interface gigabitethernet 1/0/1
```
[FHRA-GE1/0/1] lisp mobility de1

[FHRA-GE1/0/1] lisp extended-subnet-mode

[FHRA-GE1/0/1] quit

# Enable the ETR feature on FHR B, and create the dynamic EID detection policy **de1**.

```
<FHRB> system-view
```

```
[FHRB] lisp
```
[FHRB-lisp] etr

[FHRB-lisp] dynamic-eid de1

[FHRB-lisp-dynamic-eid-de1] database-mapping 40.40.40.0 24 2.2.2.2 priority 1 weight 1

# Enable FHR B to notify Router B of the detected dynamic EID prefixes, and configure FHR B to multicast Map-Notify messages to 239.0.0.2.

[FHRB-lisp-dynamic-eid-de1] eid-notify 20.20.20.1 authentication-mode none

[FHRB-lisp-dynamic-eid-de1] map-notify-group 239.0.0.2

# Apply the dynamic EID detection policy **de1** to GigabitEthernet 1/0/1 of FHR B.

```
[FHRB-lisp-dynamic-eid-de1] interface gigabitethernet 1/0/1
```

```
[FHRB-GE1/0/1] lisp mobility de1 
[FHRB-GE1/0/1] lisp extended-subnet-mode 
[FHRB-GE1/0/1] quit 
# Display IPv4 LISP site information on Router B. 
[RouterB] display lisp site verbose 
LISP Site Registration Information for public VRF 
Site name: DC 
Description: none configured 
Allowed configured locators: any 
  Configured EID-prefix: 40.40.40.0/24, instance-id: 0 
    More-specifics registered: 1 
    Currently registered: yes 
   First reqistered: 00:35:22
   Last registered: 00:00:25
   Who last registered: 192.168.1.1
   Routing table tag: 0
    Proxy Replying: no 
    Wants Map-Notifications: yes 
    Registered TTL: 1440 minutes 
    Registered locators: 
      192.168.1.1 (LR), priority: 1, weight: 1 
    Registration errors: 
      Authentication failures: 0 
      Allowed locators mismatch: 0 
  More-specific EID-prefix: 40.40.40.3/32, instance-id: 0 
    Currently registered: yes 
   First registered: 00:02:10
   Last registered: 00:00:25
   Who last registered: 192.168.1.1
   Routing table tag: 0
    Proxy Replying: no 
    Wants Map-Notifications: yes 
    Registered TTL: 1440 minutes 
    Registered locators: 
      192.168.1.1 (LR), priority: 1, weight: 1 
    Registration errors: 
      Authentication failures: 0 
      Allowed locators mismatch: 0 
Site name: client 
Description: none configured 
Allowed configured locators: any 
  Configured EID-prefix: 30.30.30.0/24, instance-id: 0 
    More-specifics registered: 0
```

```
 Currently registered: yes 
First registered: 00:35:22
Last registered: 00:00:25
Who last registered: 192.168.3.4
Routing table tag: 0
 Proxy Replying: no 
 Wants Map-Notifications: no 
 Registered TTL: 1440 minutes 
 Registered locators: 
  192.168.3.4 (LR), priority: 1, weight: 1 
 Registration errors: 
  Authentication failures: 0 
  Allowed locators mismatch: 0
```
# Display information about the LISP dynamic EID detection policies and the detected dynamic EIDs on Router A.

[RouterA] display lisp dynamic-eid verbose

LISP dynamic EID information for public VRF

```
Dynamic EID name: de1 
   Database-mapping EID-prefix: 40.40.40.0/24, instance-id: 0, LSBs: 0x00000001 
     Locator: 192.168.1.1, Priority: 1, Weight: 1 
              Uptime: 00:00:15, State: up, local 
   Registering more-specific dynamic-EIDs 
Map servers: 192.168.1.2 
   Site-based multicast Map-Notify group: 239.0.0.2 
   Roaming dynamic EIDs allowed: 0.0.0.0/0 
   Number of roaming dynamic EIDs discovered: 1 
   Last dynamic EID discovered: 40.40.40.3, 00:00:15 ago 
   Roaming dynamic EIDs: 
            40.40.40.3, GigabitEthernet1/0/1, uptime: 00:00:15 
                         discovered by: Eid-Notify 
                         EID-Notify Locators:
```
1.1.1.1

# Display detailed information about the LISP dynamic EID detection policies and the detected dynamic EIDs on FHR A.

[FHRA] display lisp dynamic-eid verbose LISP dynamic EID information for public VRF Dynamic EID name: de1 Database-mapping EID-prefix: 40.40.40.0/24, instance-id: 0, LSBs: 0x00000001 Locator: 192.168.1.1, Priority: 1, Weight: 1 Uptime: 00:00:15, State: up, local Registering more-specific dynamic-EIDs

Map servers: 192.168.1.2

Site-based multicast Map-Notify group: 239.0.0.2

Roaming dynamic EIDs allowed: 0.0.0.0/0

Number of roaming dynamic EIDs discovered: 1

 Last dynamic EID discovered: 40.40.40.3, 00:00:15 ago Roaming dynamic EIDs:

40.40.40.3, NULL0, uptime: 00:00:15

```
 discovered by: ip packet reception
```
# Ping VM 40.40.40.3 in the LISP site **DC 1** from Site client 30.30.30.4. The VM can be successfully pinged. (Details not shown.)

# Display IPv4 LISP mapping cache entries on Router D.

[RouterD] display lisp ipv4 map-cache LISP IP Mapping Cache for Public VRF (iid 0), 1 entries

![](_page_41_Picture_156.jpeg)

### **Verifying the configuration**

# Move VM 40.40.40.3 from the LISP site **DC 1** to LISP site **DC 2**. (Details not shown.)

# Display detailed information about the LISP dynamic EID detection policies and the detected dynamic EIDs on Router C.

[RouterC] display lisp dynamic-eid verbose

```
LISP dynamic EID information for public VRF
```

```
Dynamic EID name: de1
```
 Database-mapping EID-prefix: 40.40.40.0/24, instance-id: 0, LSBs: 0x00000001 Locator: 192.168.2.3, Priority: 1, Weight: 1 Uptime: 00:00:15, State: up, local Registering more-specific dynamic-EIDs Map servers: 192.168.2.2 Site-based multicast Map-Notify group: 239.0.0.2 Roaming dynamic EIDs allowed: 0.0.0.0/0 Number of roaming dynamic EIDs discovered: 1 Last dynamic EID discovered: 40.40.40.3, 00:00:15 ago Roaming dynamic EIDs: 40.40.40.3, GigabitEthernet1/0/1, uptime: 00:00:15 discovered by: Eid-Notify EID-Notify Locators:

2.2.2.2

# Display detailed information about the LISP dynamic EIDs detected by FHR B. [FHRB] display lisp dynamic-eid verbose

LISP dynamic EID information for public VRF

```
Dynamic EID name: de1 
   Database-mapping EID-prefix: 40.40.40.0/24, instance-id: 0, LSBs: 0x00000001 
     Locator: 192.168.2.3, Priority: 1, Weight: 1 
              Uptime: 00:00:15, State: up, local 
   Registering more-specific dynamic-EIDs 
Map servers: 192.168.2.2
```

```
 Site-based multicast Map-Notify group: 239.0.0.2 
  Roaming dynamic EIDs allowed: 0.0.0.0/0 
   Number of roaming dynamic EIDs discovered: 1 
  Last dynamic EID discovered: 40.40.40.3, 00:00:15 ago 
   Roaming dynamic EIDs: 
            40.40.40.3, NULL0, uptime: 00:00:15 
                       discovered by: ip packet reception 
# Display IPv4 LISP site information on Router B. 
<RouterB> display lisp site verbose 
LISP Site Registration Information for public VRF 
Site name: DC 
Description: none configured 
Allowed configured locators: any 
   Configured EID-prefix: 40.40.40.0/24, instance-id: 0 
    More-specifics registered: 1 
    Currently registered: yes 
    First registered: 00:35:22
   Last registered: 00:00:25
   Who last registered: 192.168.1.1
   Routing table tag: 0
    Proxy Replying: no 
     Wants Map-Notifications: yes 
     Registered TTL: 1440 minutes 
    Registered locators: 
       192.168.2.3 (LR), priority: 1, weight: 1 
     Registration errors: 
       Authentication failures: 0 
      Allowed locators mismatch: 0 
   More-specific EID-prefix: 40.40.40.3/32, instance-id: 0 
     Currently registered: yes 
   First registered: 00:02:10
   Last registered: 00:00:25
    Who last registered: 192.168.2.3
   Routing table tag: 0
     Proxy Replying: no 
     Wants Map-Notifications: yes 
     Registered TTL: 1440 minutes 
     Registered locators: 
       192.168.2.3 (LR), priority: 1, weight: 1 
     Registration errors: 
       Authentication failures: 0 
       Allowed locators mismatch: 0
```
Site name: client Description: none configured Allowed configured locators: any

```
 Configured EID-prefix: 30.30.30.0/24, instance-id: 0 
  More-specifics registered: 1 
  Currently registered: yes 
 First registered: 00:35:22
 Last registered: 00:00:25
 Who last registered: 192.168.3.4
 Routing table tag: 0
  Proxy Replying: no 
  Wants Map-Notifications: no 
  Registered TTL: 1440 minutes 
  Registered locators: 
    192.168.3.4 (LR), priority: 1, weight: 1 
  Registration errors: 
    Authentication failures: 0 
    Allowed locators mismatch: 0
```
# Ping VM 40.40.40.3 in the LISP site **DC 2** from Site client 30.30.30.4. The VM can be successfully pinged. (Details not shown.)

#### # Display IPv4 LISP mapping cache entries on Router D.

[RouterD] display lisp ipv4 map-cache LISP IP Mapping Cache for Public VRF (iid 0), 1 entries

![](_page_43_Picture_90.jpeg)

# <span id="page-44-1"></span><span id="page-44-0"></span>**Document conventions and icons**

# <span id="page-44-2"></span>**Conventions**

This section describes the conventions used in the documentation.

## **Port numbering in examples**

The port numbers in this document are for illustration only and might be unavailable on your device.

### **Command conventions**

![](_page_44_Picture_151.jpeg)

## **GUI conventions**

![](_page_44_Picture_152.jpeg)

## **Symbols**

![](_page_44_Picture_153.jpeg)

# <span id="page-45-1"></span><span id="page-45-0"></span>Network topology icons

![](_page_45_Picture_65.jpeg)

# <span id="page-46-1"></span><span id="page-46-0"></span>**Support and other resources**

# <span id="page-46-2"></span>Accessing Hewlett Packard Enterprise Support

- For live assistance, go to the Contact Hewlett Packard Enterprise Worldwide website: [www.hpe.com/assistance](http://www.hpe.com/assistance)
- To access documentation and support services, go to the Hewlett Packard Enterprise Support Center website:

[www.hpe.com/support/hpesc](http://www.hpe.com/support/hpesc)

Information to collect

- Technical support registration number (if applicable)
- Product name, model or version, and serial number
- Operating system name and version
- **Firmware version**
- Error messages
- Product-specific reports and logs
- Add-on products or components
- Third-party products or components

# <span id="page-46-3"></span>Accessing updates

- Some software products provide a mechanism for accessing software updates through the product interface. Review your product documentation to identify the recommended software update method.
- To download product updates, go to either of the following:
	- { Hewlett Packard Enterprise Support Center **Get connected with updates** page: [www.hpe.com/support/e-updates](http://www.hpe.com/support/e-updates)
	- $\circ$  Software Depot website: [www.hpe.com/support/softwaredepot](http://www.hpe.com/support/softwaredepot)
- To view and update your entitlements, and to link your contracts, Care Packs, and warranties with your profile, go to the Hewlett Packard Enterprise Support Center **More Information on Access to Support Materials** page:

[www.hpe.com/support/AccessToSupportMaterials](http://www.hpe.com/support/AccessToSupportMaterials)

## **IMPORTANT:**

Access to some updates might require product entitlement when accessed through the Hewlett Packard Enterprise Support Center. You must have an HP Passport set up with relevant entitlements.

# <span id="page-47-1"></span><span id="page-47-0"></span>**Websites**

![](_page_47_Picture_146.jpeg)

## <span id="page-47-2"></span>Customer self repair

Hewlett Packard Enterprise customer self repair (CSR) programs allow you to repair your product. If a CSR part needs to be replaced, it will be shipped directly to you so that you can install it at your convenience. Some parts do not qualify for CSR. Your Hewlett Packard Enterprise authorized service provider will determine whether a repair can be accomplished by CSR.

For more information about CSR, contact your local service provider or go to the CSR website:

[www.hpe.com/support/selfrepair](http://www.hpe.com/support/selfrepair)

## <span id="page-47-3"></span>Remote support

Remote support is available with supported devices as part of your warranty, Care Pack Service, or contractual support agreement. It provides intelligent event diagnosis, and automatic, secure submission of hardware event notifications to Hewlett Packard Enterprise, which will initiate a fast and accurate resolution based on your product's service level. Hewlett Packard Enterprise strongly recommends that you register your device for remote support.

For more information and device support details, go to the following website:

[www.hpe.com/info/insightremotesupport/docs](http://www.hpe.com/info/insightremotesupport/docs)

## <span id="page-47-4"></span>Documentation feedback

Hewlett Packard Enterprise is committed to providing documentation that meets your needs. To help us improve the documentation, send any errors, suggestions, or comments to Documentation Feedback [\(docsfeedback@hpe.com\)](mailto:docsfeedback@hpe.com). When submitting your feedback, include the document title,

part number, edition, and publication date located on the front cover of the document. For online help content, include the product name, product version, help edition, and publication date located on the legal notices page.

# <span id="page-49-1"></span><span id="page-49-0"></span>**Index**

## **C**

<span id="page-49-2"></span>configuring ETR accepts mapping information in Map-Request message, [9](#page-11-3) LIG, [12](#page-14-1)  LISP, [1](#page-3-1), [6](#page-8-2), [13](#page-15-2) LISP basics, [7,](#page-9-1) [13](#page-15-3) LISP EID-to-RLOC mapping control, [9](#page-11-1)  LISP MR, [8](#page-10-1)  LISP MS, [8](#page-10-2) LISP multi-instance, [18](#page-20-1)  LISP multi-xTR, [21](#page-23-1)  LISP VRF instance, [7](#page-9-3) maximum number of mapping cache entries, [10](#page-12-2)  MS permits only the specified RLOC address, [11](#page-13-3) TTL value in Map-Register and Map-Reply messages, [10](#page-12-3) VM mobility, [11](#page-13-2) VM mobility across subnets, [24](#page-26-3) VM mobility within a subnet, [27](#page-29-2)  VM multi-hop mobility, [34](#page-36-3) control plane EID-to-RLOC mapping registration, [3](#page-5-2)  ITR EID-to-RLOC mapping resolution, [3](#page-5-3)  LISP messages, [3](#page-5-4)  controlling configuring an ETR to accept mapping information in a Map-Request message, [9](#page-11-3) configuring an MS to permit only the specified RLOC address, [11](#page-13-3) configuring the maximum number of mapping cache entries, [10](#page-12-2)  configuring TTL value in Map-Register and Map-Reply messages, [10](#page-12-3) LIG configuration, [12](#page-14-1)  LISP EID-to-RLOC mapping control configuration, [9](#page-11-1) VM mobility configuration, [11](#page-13-2)

## **D**

device LISP basic configuration, [13](#page-15-3) LISP configuration, [13](#page-15-2) LISP multi-instance configuration, [18](#page-20-1)  LISP multi-xTR configuration, [21](#page-23-1)  VM mobility across subnets configuration, [24](#page-26-3)

VM mobility within a subnet configuration, [27](#page-29-2)  VM multi-hop mobility configuration, [34](#page-36-3) displaying LISP, [13](#page-15-1) 

## **E**

enabling LISP, [7](#page-9-2) LISP ETR, [7](#page-9-4) LISP ITR, [7](#page-9-4)

## **F**

forwarding LISP configuration, [1](#page-3-1)

## **I**

IP addressing LISP configuration, [1](#page-3-1), [6](#page-8-2), [13](#page-15-2)

## **L**  LISP

basic configuration, [7](#page-9-1), [13](#page-15-3)  configuration, [1](#page-3-1), [6](#page-8-2), [13](#page-15-2)  configuring an ETR to accept mapping information in a Map-Request message, [9](#page-11-3) configuring an MS to permit only the specified RLOC address, [11](#page-13-3) configuring the maximum number of mapping cache entries, [10](#page-12-2)  configuring TTL value in Map-Register and Map-Reply messages, [10](#page-12-3) control plane, [3](#page-5-1) data plane, [2](#page-4-2)  displaying, [13](#page-15-1)  EID-to-RLOC mapping control configuration, [9](#page-11-1) EID-to-RLOC mapping registration, [3](#page-5-2)  enabling, [7](#page-9-2)  how LISP works, [2](#page-4-1) ITR EID-to-RLOC mapping resolution, [3](#page-5-3) LIG configuration, [12](#page-14-1)  LISP messages, [3](#page-5-4)  maintaining, [13](#page-15-1)  multi-instance, [4](#page-6-1) multi-instance configuration, [18](#page-20-1) multi-xTR configuration, [21](#page-23-1) network framework, [1](#page-3-3) protocols and standards, [6](#page-8-1)  VM mobility, [5](#page-7-1)  VM mobility across subnets configuration, [24](#page-26-3)

VM mobility configuration, [11](#page-13-2) VM mobility within a subnet configuration, [27](#page-29-2)  VM multi-hop mobility configuration, [34](#page-36-3)

### LISP ETR

enabling, [7](#page-9-4)  LISP ITR enabling, [7](#page-9-4)  LISP MR configuration, [8](#page-10-1) LISP MS configuration, [8](#page-10-2) LISP VRF instance configuration, [7](#page-9-3)

### **M**

maintaining LISP, [13](#page-15-1) 

## **N**

### network

configuring an ETR to accept mapping information in a Map-Request message, [9](#page-11-3) configuring an MS to permit only the specified RLOC address, [11](#page-13-3) configuring the maximum number of mapping cache entries, [10](#page-12-2)  configuring TTL value in Map-Register and Map-Reply messages, [10](#page-12-3) LIG configuration, [12](#page-14-1)  LISP basic configuration, [7,](#page-9-1) [13](#page-15-3) LISP EID-to-RLOC mapping control configuration, [9](#page-11-1) LISP multi-instance configuration, [18](#page-20-1)  LISP multi-xTR configuration, [21](#page-23-1)  multi-instance, [4](#page-6-1)  VM mobility, [5](#page-7-1)  VM mobility across subnets configuration, [24](#page-26-3) VM mobility configuration, [11](#page-13-2) VM mobility within a subnet configuration, [27](#page-29-2)  VM multi-hop mobility configuration, [34](#page-36-3) network framework control plane, [3](#page-5-1) data plane, [2](#page-4-2)  LISP, [1](#page-3-3) network management LISP configuration, [1,](#page-3-1) [6,](#page-8-2) [13](#page-15-2)

## **P**

procedure configuring an ETR to accept mapping information in a Map-Request message, [9](#page-11-3) configuring an MS to permit only the specified RLOC address, [11](#page-13-3)

configuring LIG, [12](#page-14-1) configuring LISP, [6,](#page-8-2) [13](#page-15-2)  configuring LISP basics, [7](#page-9-1), [13](#page-15-3)  configuring LISP EID-to-RLOC mapping control, [9](#page-11-1)  configuring LISP MR, [8](#page-10-1) configuring LISP MS, [8](#page-10-2)  configuring LISP multi-instance, [18](#page-20-1) configuring LISP multi-xTR, [21](#page-23-1) configuring LISP VRF instance, [7](#page-9-3)  configuring the maximum number of mapping cache entries, [10](#page-12-2)  configuring TTL value in Map-Register and Map-Reply messages, [10](#page-12-3) configuring VM mobility, [11](#page-13-2) configuring VM mobility across subnets, [24](#page-26-3)  configuring VM mobility within a subnet, [27](#page-29-2) configuring VM multi-hop mobility, [34](#page-36-3)  displaying LISP, [13](#page-15-1)  enabling LISP, [7](#page-9-2)  enabling LISP ETR, [7](#page-9-4)  enabling LISP ITR, [7](#page-9-4)  maintaining LISP, [13](#page-15-1)  protocols and standards LISP, [6](#page-8-1)

## **R**

## route

configuring an ETR to accept mapping information in a Map-Request message, [9](#page-11-3) configuring an MS to permit only the specified RLOC address, [11](#page-13-3) configuring the maximum number of mapping cache entries, [10](#page-12-2)  configuring TTL value in Map-Register and Map-Reply messages, [10](#page-12-3) LIG configuration, [12](#page-14-1)  LISP EID-to-RLOC mapping control configuration, [9](#page-11-1) multi-instance, [4](#page-6-1) VM mobility, [5](#page-7-1)  VM mobility configuration, [11](#page-13-2) Routing LISP basic configuration, [13](#page-15-3) LISP configuration, [1](#page-3-1), [13](#page-15-2) LISP multi-instance configuration, [18](#page-20-1) LISP multi-xTR configuration, [21](#page-23-1)  VM mobility across subnets configuration, [24](#page-26-3) VM mobility within a subnet configuration, [27](#page-29-2)  VM multi-hop mobility configuration, [34](#page-36-3)

## **T**

The Locator/Identifier Separation Protocol. *Use* [LISP](#page-49-2)

**V** 

VM mobility VM mobility across subnets, [5](#page-7-3)  VM mobility within a subnet, [5](#page-7-4) VM mobility across subnets VM mobility, [5](#page-7-3)  VM mobility within a subnet VM mobility, [5](#page-7-4)  VXLAN LISP configuration, [1](#page-3-1)